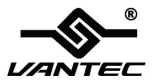

## **2-Port Serial (RS-232) PCI Host Card**

### **User Manual Model: UGT-PC20SR**

**All brand names and trademarks are properties of their respective owners www.vantecusa.com**

# **Contents**

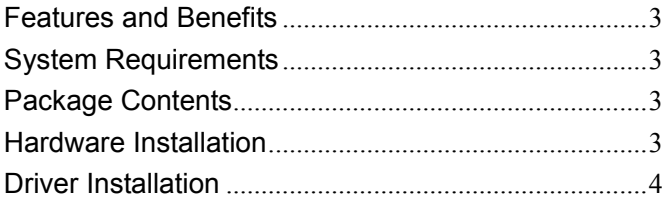

#### <span id="page-2-0"></span>Features and Benefits

- Compliant with PCI Local Bus Specification, Revision 2.3
- Support 2 x UART serial ports
- Easy Plug and Play
- Automatic selects IRQ & I/O address
- Built-in 16C450/550 compatible UART
- On chip 256 byte FIFOs for transmit/receive
- Serial data transfer rate up to 115200bps
- $\bullet$  PCI 32-bit
- $\bullet$  2 x DB9 male serial connectors

#### <span id="page-2-1"></span>System Requirements

- Windows XP/Vista/7/8 (32/64 bit)
- <span id="page-2-2"></span>Available PCI slot

#### Package Contents

- 1 x 2-Port Serial (RS232) PCI Host Card
- $\bullet$  1 x Driver CD
- $\bullet$  1 x User Manual
- <span id="page-2-3"></span>2 x Low Profile Brackets

#### Hardware Installation

- 1. Turn off the power to your computer.
- 2. Unplug the power cord and remove your computer's cover.
- 3. Remove the slot bracket from an available PCI slot.
- 4. To install the card, carefully align the card's bus connector with the selected PCI slot on the motherboard. Push the board down firmly.
- 5. Replace the slot bracket's holding screw to secure the card.
- 6. Secure the computer cover and reconnect the power cord.

#### <span id="page-3-0"></span>Driver Installation

- 1. Insert the provided CD into your CD-ROM drive.
- 2. At the Windows Desktop, click **Start**, and then **Run**.
- 3. When the prompt displays

For Windows XP/Vista/7/8 32-bit – Enter "**D:\UGT-**

**PC20SR\Windows\32Bit\PCISetup.exe**" (where "D" is the

designation of your CD drive)

For Windows XP/Vista/7/8 64-bit – Enter "**D:\UGT-**

**PC20SR\Windows\64Bit\PCISetup.exe**" (where "D" is the designation of your CD drive)

4. Follow the on-screen instructions to complete the installation.